# **VoIP with IVR**

**Document ID: 12163**

# **Contents**

**Introduction Prerequisites** Requirements Components Used Conventions  **Configure** Network Diagram Configurations  **Verify** Raleigh5300A Output SanJose5300A Output Raleigh3600A Output SanJose3640A Output  **Troubleshoot** Troubleshooting Commands  **Related Information Introduction**

This document shows you how to configure and troubleshoot basic interactive voice response (IVR) in a VoIP network with gateways. IVR is a term used to describe systems that provide information in the form of recorded messages over telephone lines in response to user input in the form of spoken words or dual tone multifrequency (DTMF) signaling (more common). Examples include banks that allow you to check your balance from any telephone and automated stock quote systems.

# **Prerequisites**

## **Requirements**

There are no specific requirements for this document.

## **Components Used**

The information in this document is based on these software and hardware versions:

• Cisco IOS<sup>®</sup> Software Release 12.1(1) that runs in the routers.

The information presented in this document was created from devices in a specific lab environment. All of the devices used in this document started with a cleared (default) configuration. If you are working in a live network, ensure that you understand the potential impact of any command before using it.

## **Conventions**

Refer to Cisco Technical Tips Conventions for more information on document conventions.

# **Configure**

In this section, you are presented with the information to configure the features described in this document.

**Note:** Use the Command Lookup Tool (registered customers only) to find more information on the commands used in this document.

## **Network Diagram**

This document uses the network setup shown in this diagram:

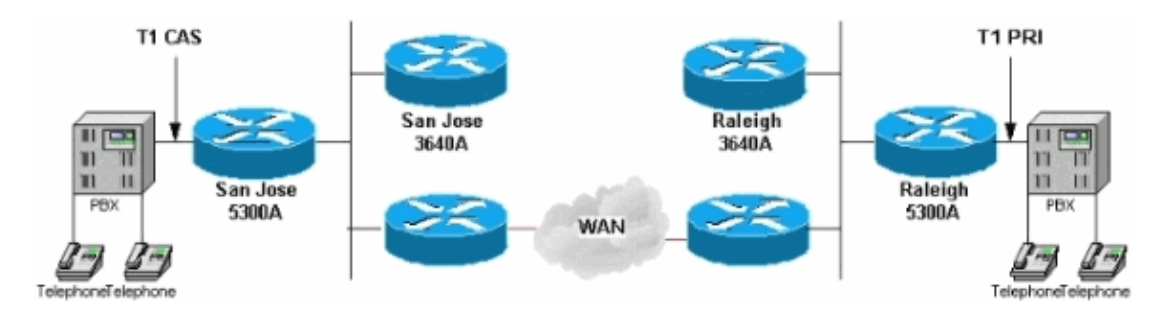

The Raleigh5300 in this network diagram runs IVR using the **clid\_authen\_collect** internal script. This script looks at an incoming call's automatic number identification (ANI). This helps the call that receives devices to identify the number of the calling party and dialed number identification service (DNIS) and the number that was called to reach a particular device. Then it tries to match these with a username and password. If the script fails to match to a username and password, as it does in this case, it uses voice prompts to get the account number and password (often referred to as "PIN"). After a caller enters the username and password and is authenticated, the script prompts for a destination number to be called.

The IVR configuration here is a very basic configuration. In a real environment, the username and password are stored in a Remote Authentication Dial−In User Service (RADIUS) server. The authentication, authorization, and accounting (AAA) authentication login H.323 points to RADIUS, and not local. This is accomplished with the **aaa authentication login h323 group radius** command in the configuration of the router that runs IVR.

Under the **dial−peer voice 1** command, the IVR application is configured. In this case, it points to the **clid\_authen\_collect** script. There are various configurations for IVR in the software. Enter the exec command **show call application voice [summary]** to see this. Refer to Configuring Interactive Voice Response for Cisco Access Platforms for more information.

## **Configurations**

This document uses these configurations:

- Raleigh 5300A
- Raleigh 3640A
- San Jose 5300A
- San Jose 3640A

**Raleigh 5300A**

Raleigh5300A#**show run** Building configuration...

```
Current configuration:
!
! Last configuration change at 00:42:21 UTC Tue Mar 28 2000
! NVRAM config last updated at 00:42:22 UTC Tue Mar 28 2000
!
version 12.1
service timestamps debug datetime msec
service timestamps log datetime msec
no service password−encryption
!
hostname Raleigh5300A
!
logging buffered 50000 debugging
AAA new−model
AAA authentication login default none
AAA authentication login h323 local
enable secret password
!−−− Choose a strong password with at least one capital letter, 
!−−− one number, and one special character.
!
username 1234 password 0 5678
spe 1/0 1/7
 firmware location system:/ucode/mica_port_firmware
!
!
resource−pool disable
!
!
!
!
!
clock calendar−valid
ip subnet−zero
!
isdn switch−type primary−5ess
isdn voice−call−failure 0
mta receive maximum−recipients 0
!
!
controller T1 0
 framing esf
 clock source line primary
 linecode b8zs
 pri−group timeslots 1−24
!
controller T1 1
 clock source line secondary 1
!
controller T1 2
!
controller T1 3
!
!
voice−port 0:D
!
!
dial−peer voice 1 pots
 application clid_authen_collect
  incoming called−number 4085556400
 answer−address 9195552001
 destination−pattern 919#9195552...
 port 0:D
 prefix 919
!
```

```
dial−peer voice 2 voip
  destination−pattern 4085556400
  tech−prefix 408#
 session target ras
!
num−exp 6... 4085556...
!−−− This command is used to configure a 
Cisco IOS® gateway to route the calls coming to a main direct 
inward dial (DID) number to an AutoAttendant.
gateway 
  !
  interface Ethernet0
  no ip address
  shutdown
!
interface Serial0:23
 no ip address
  ip mroute−cache
  isdn switch−type primary−5ess
 isdn incoming−voice modem
 fair−queue 64 256 0
 no cdp enable
!
interface FastEthernet0
  ip address 172.16.120.2 255.255.255.0
  duplex auto
  speed auto
  h323−gateway voip interface
  h323−gateway voip id RALgk1 ipaddr 172.16.120.1 1718
  h323−gateway voip h323−id RAL5300A@cisco.com
 h323−gateway voip tech−prefix 919#
!
ip classless
ip route 172.16.110.0 255.255.255.0 172.16.120.10
no ip http server
!
line con 0
 transport input none
line 1 48
 transport output lat pad telnet rlogin udptn v120 lapb−ta
line aux 0
line vty 0 4
 password cisco
!
ntp clock−period 17179842
ntp server 172.16.110.10
end
```
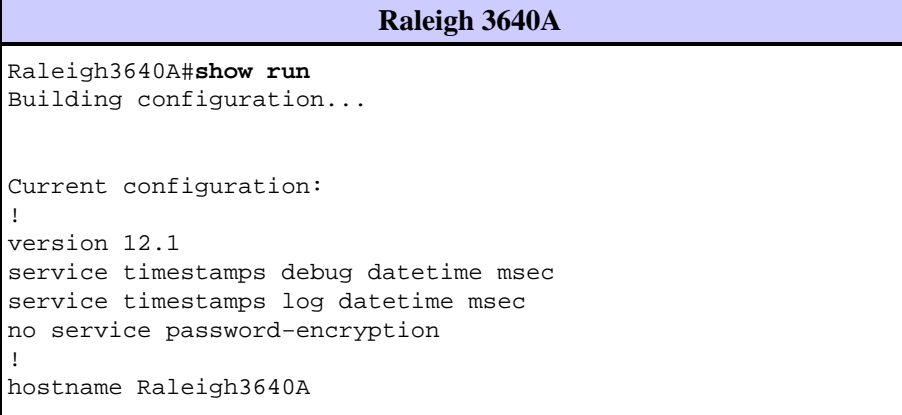

!

!

```
!
logging buffered 50000 debugging
enable secret password 
!−−− Choose a strong password with at least one capital letter, 
!−−− one number, and one special character.
!
!
!
!
!
ip subnet−zero
!
ip dvmrp route−limit 20000
!
!
!
!
!
interface Ethernet1/0
 ip address 172.16.120.1 255.255.255.0
!
interface Serial1/0
 no ip address
 no ip mroute−cache
 no fair−queue
!
interface TokenRing1/0
 no ip address
  shutdown
 ring−speed 16
!
ip classless
ip route 172.16.110.0 255.255.255.0 172.16.120.10
no ip http server
!
!
gatekeeper
 zone local RALgk1 cisco.com
  zone remote SJgk1 cisco.com 172.16.110.1 1719
  zone prefix SJgk1 408.......
 gw−type−prefix 408#*
 no shutdown
!
!
line con 0
 transport input none
line aux 0
line vty 0 4
  password cisco
 login
!
ntp clock−period 17179856
ntp server 172.16.110.10
end
```
#### **San Jose 5300A**

```
SanJose5300A#show run
Building configuration...
```
Current configuration: !

```
! Last configuration change at 00:15:49 UTC Tue Mar 28 2000
! NVRAM config last updated at 00:15:50 UTC Tue Mar 28 2000
!
version 12.1
service timestamps debug datetime msec
service timestamps log datetime msec
no service password−encryption
!
hostname SanJose5300A
!
logging buffered 50000 debugging
enable secret password 
!−−− Choose a strong password with at least one capital letter, 
!−−− one number, and one special character.
!
!
!
resource−pool disable
!
!
!
!
!
ip subnet−zero
!
isdn voice−call−failure 0
mta receive maximum−recipients 0
!
!
controller T1 0
 framing esf
 clock source line primary
  linecode b8zs
 ds0−group 1 timeslots 1−4 type e&m−immediate−start
!
controller T1 1
 clock source line secondary 1
!
controller T1 2
!
controller T1 3
!
!
voice−port 0:1
!
!
dial−peer voice 1 pots
 answer−address 4085556001
 destination−pattern 408#4085556...
 direct−inward−dial
 port 0:1
 prefix 6
!
dial−peer voice 2 voip
 destination−pattern 9195552...
 tech−prefix 919#
 session target ras
!
num−exp 2... 9195552...
gateway 
  !
 interface Ethernet0
  no ip address
```

```
!
interface FastEthernet0
  ip address 172.16.110.2 255.255.255.0
  duplex auto
  speed auto
  h323−gateway voip interface
  h323−gateway voip id SJgk1 ipaddr 172.16.110.1 1718
  h323−gateway voip h323−id SJ5300A@cisco.com
 h323−gateway voip tech−prefix 408#
!
ip classless
ip route 172.16.120.0 255.255.255.0 172.16.110.10
no ip http server
!
!
!
line con 0
 transport input none
line aux 0
line vty 0 4
 password cisco
 login
!
ntp clock−period 17179924
ntp server 172.16.110.10
end
```
#### **San Jose 3640A**

SanJose3640A#**show run** Building configuration...

```
Current configuration:
!
! NVRAM config last updated at 00:05:33 UTC Tue Mar 28 2000
!
version 12.1
service timestamps debug datetime msec
service timestamps log datetime msec
no service password−encryption
!
hostname SanJose3640A
!
boot system flash c3640−ix−mz.120−7.T
logging buffered 50000 debugging
enable secret password
!−−− Choose a strong password with at least one capital letter, 
!−−− one number, and one special character.
!
!
!
!
!
ip subnet−zero
!
ip dvmrp route−limit 20000
!
!
interface Ethernet1/0
 ip address 172.16.110.1 255.255.255.0
!
interface Serial1/0
```

```
 no ip address
 no ip mroute−cache
 shutdown
 no fair−queue
!
interface Ethernet1/1
 no ip address
 shutdown
!
ip classless
ip route 172.16.120.0 255.255.255.0 172.16.110.10
no ip http server
!
tftp−server flash:c3640−ix−mz.121−1.bin
!
gatekeeper
 zone local SJgk1 cisco.com
 zone remote RALgk1 cisco.com 172.16.120.1 1719
  zone prefix RALgk1 919.......
 gw−type−prefix 919#*
 no shutdown
!
!
line con 0
 transport input none
line aux 0
line vty 0 4
 password cisco
 login
!
ntp clock−period 17179867
ntp server 172.16.110.10
end
```
# **Verify**

This section provides the information to confirm that your configuration works properly.

The Output Interpreter Tool (registered customers only) (OIT) supports certain **show** commands. Use the OIT to view an analysis of **show** command output.

- **show gateway** − Displays the current gateway status.
- **show gatekeeper calls** − Displays the status of each ongoing call that a gatekeeper is aware of.
- **show gatekeeper gw−type−prefix** − Displays the gateway technology prefix table.
- **show flash** − Displays the contents of Flash memory.
- show call application voice clid\_authen\_collect Displays a list of voice applications that are configured.
- **show gatekeeper endpoints** − Displays the status of all registered endpoints for a gatekeeper.
- **show log** − Displays the **debug** output from the logging buffer when **debug** commands are enabled.
- **show call active voice [brief]** − Displays the call status for all voice ports.
- **show debugging** − Displays which **debug** commands are enabled at any given time.

After you enter the configurations shown in this document into your routers, verify that the network operates correctly. These commands and respective output show a successful implementation of the configurations in this document.

The most common problems with IVR include:

• The application is not properly configured on the plain old telephone service (POTS) dial−peer.

- Make sure that the incoming Telephony call matches the POTS dial−peer with the ♦ application. The POTS dial−peer matches the first dial−peer with the matching port command in the configuration or if the called number matches the dial−peer subcommand **incoming called−number <number>**.
- Check that the application actually exists through the **show call application voice** ♦ **[summary]** command. Make sure that the application name does not contain a syntax error.
- Make sure that direct−inward−dial is not configured on the dial−peer pots.
- Ensure that the proper audio files are loaded into Flash.
- Ensure that the authentication with username and password is properly configured.

### **Raleigh5300A Output**

```
Raleigh5300A#show gateway
 Gateway RAL5300A@cisco.com is registered to Gatekeeper RALgk1
Alias list (CLI configured) 
 H323−ID RAL5300A@cisco.com
Alias list (last RCF) 
 H323−ID RAL5300A@cisco.com
 H323 resource thresholding is Disabled
Raleigh5300A#show flash
System flash directory:
File Length Name/status
  1 7084904 c5300−is−mz.121−1.bin 
   2 23186 enter_account.au 
  3 38087 enter_destination.au 
  4 20414 enter_pin.au 
 5 17513 auth failed.au
[7184432 bytes used, 1204176 available, 8388608 total]
8192K bytes of processor board System flash (Read/Write)
Raleigh5300A#show call application voice clid_authen_collect
Idle call list has 1 calls on it.
Application clid_authen_collect
     The script is compiled into the image
     It has 0 calls active.
The TCL Script is:
−−−−−−−−−−−−−−−−−−
# clid_authen_collect.tcl
#−−−−−−−−−−−−−−−−−−−−−−−−−−−−−−−−−−
# September 1998, David Ramsthaler
#
# Copyright (c) 1998, 1999 by cisco Systems, Inc.
# All rights reserved.
#−−−−−−−−−−−−−−−−−−−−−−−−−−−−−−−−−−
# Mimic the clid authen collect script in the SP1.0 release.
#
# It authenticates using (ani, dnis) for (account, password). If
# that fails, it collects account and pin number, then authenticates
# using (account, pin). 
#
# If authentication passes, it collects the destination number and
# places the call.
# 
# The main routine is at the bottom. Start reading the script there.
#
```

```
proc do_get_account {} {
     global state
     global account
     set prompt(url) flash:enter_account.au
     set prompt(interrupt) true
     set prompt(abortKey) *
     set prompt(terminationKey) #
     set patterns(account) .+
     set event [promptAndCollect prompt info patterns ]
     if {$event == "collect success"} {
         set state get_pin
         set account $info(digits)
         return 0
     }
    if \{\text{sevent} == "collect aborted"\} set state get_account
         return 0
     }
    if \{\text{sevent} == "collect fail" || \text{sevent} == "collect timeout" \} set state get_account
         return 0
     }
     set state end
     return 0
}
proc do_get_pin {} {
     global state
     global pin
     set prompt(url) flash:enter_pin.au
     set prompt(interrupt) true
     set prompt(abortKey) *
     set prompt(terminationKey) #
     set patterns(account) .+
     set event [promptAndCollect prompt info patterns ]
     if {$event == "collect success"} {
         set state authenticate
         set pin $info(digits)
         return 0
     }
    if \{\text{sevent} == "collect aborted"\} set state get_account
         return 0
     }
    if \{\text{sevent} == "collect fail" || \text{sevent} == "collect timeout" \} # timeout
         if {\sinfo(code)} == 102} set state get_pin
```

```
 return 0
         }
         # invalid number
        if {\sinfo(code)} == 28} set state get_pin
             return 0
         }
     }
     set state end
     return 0
}
proc do_authenticate {} {
     global state
     global pin
     global account
     set event [authenticate $account $pin info]
    if { $event == "authenticated" } {
         set state authen_pass
         return 0
     }
     if {$event == "authentication failed"} {
         set state authen_fail
         return 0
     }
     set state end
     return 0
}
proc do_get_dest {} {
     global state
     global destination
     set prompt(url) flash:enter_destination.au
     set prompt(interrupt) true
     set prompt(abortKey) *
     set prompt(terminationKey) #
     set prompt(dialPlan) true
     set event [promptAndCollect prompt info ]
     if {$event == "collect success"} {
         set state place_call
         set destination $info(digits)
         return 0
     }
    if \{\text{sevent} == "collect aborted"\}
```

```
 set state get_dest
         return 0
     }
     if {$event == "collect fail" || $event == "collect timeout"} {
         set state get_dest
         return 0
     }
     set state end
     return 0
}
proc do_authen_pass {} {
     global state
     global destination
     set dnislen [string len [dnis]]
     if { [did] && $dnislen } {
          set destination [dnis]
         set state place_call
     } else {
         set state get_dest
     }
     return 0
}
proc do_place_call {} {
     global state
     global destination
     set event [placeCall $destination callInfo info]
    if \{\text{sevent} == \text{^\text{^\text{^\{\prime}}}\}\} set state active
         return 0
     }
    if \{\text{sevent} == "call fail"\} set state place_fail
         return 0
     }
     set state end
     return 0
}
proc do_active_notimer {} {
     global state
     set event [waitEvent]
     while { $event == "digit" } {
         set event [waitEvent]
     }
     set state end
     return 0
}
```

```
proc do_active_last_timer {} {
     global state
     set event [startTimer [creditTimeLeft] info]
    while \{ $event == "digit" \} \{ set event [startTimer $info(timeLeft) info]
     }
    if \{ $event == "timeout" \} \{ clearOutgoingLeg retInfo
         set state out_of_time
     } else {
         set state end
     }
     return 0
}
proc do_active_timer {} {
     global state
     if { [creditTimeLeft] < 10 } {
         do_active_last_timer
         return 0
     }
     set delay [expr [creditTimeLeft] − 10]
     set event [startTimer $delay info]
    while \{ $event == "digit" \} \{ set event [startTimer $info(timeLeft) info]
     }
    if \{ $event == "timeout" \} \{ insertMessage flash:beep.au retInfo
         do_active_last_timer
     } else {
         set state end
     }
     return 0
}
proc do_active {} {
     global state
    if \{ ( [creditTimeLeft] == "unlimited") |
         ([creditTimeLeft] == "uninitialized") } {
              do_active_notimer
     } else {
              do_active_timer
     }
     return 0
}
proc do_out_of_time {} {
     global state
     set prompt(url) flash:out_of_time.au
     set prompt(playComplete) true
```

```
 set event [promptAndCollect prompt info ]
     set state end
     return 0
}
proc do_authen_fail {} {
     global state
     set prompt(url) flash:auth_failed.au
     set prompt(playComplete) true
     set event [promptAndCollect prompt info ]
     set state end
     return 0
}
proc do_place_fail {} {
     global state
     playFailureTone 5 retInfo
     set state end
     return 0
}
#−−−−−−−−−−−−−−−−−−−−−−−−−−−−−−−−−−−−−−−
# And here is the main loop
#
acceptCall
set event [authenticate [ani] [dnis] info]
if {$event != "authenticated"} {
     set state get_account
} else {
     set state authen_pass
}
while {$state != "end"} {
     puts "cid([callID]) running state $state"
    if {sstate == "get\_account" } do_get_account
     } elseif {$state == "get_pin"} {
         do_get_pin
    \} elseif \{ $state == "authenticate" \} do_authenticate
     } elseif {$state == "get_dest"} {
         do_get_dest
     } elseif {$state == "place_call"} {
         do_place_call
     } elseif {$state == "active"} {
         do_active
    \} elseif \{\text{state} == \text{ "author\_fail" } \} do_authen_fail
     } elseif {$state == "authen_pass" } {
         do_authen_pass
    \} elseif \{ $state == "place_fail" \} {
```

```
 do_place_fail
    } elseif {sstate == "out of time" } do_out_of_time
     } else {
        break
     }
}
```
The Raleigh router has some **debug** commands enabled. The **show debug** command shows this:

```
Raleigh5300A#show debug
  General OS: AAA Authentication debugging is on 
   ISDN: ISDN Q931 packets debugging is on
   ISDN Q931 packets debug DSLs. (On/Off/No DSL:1/0/−) DSL 0 −−> 7 1 − − − − − 
 − − 
  H.323 RAS: H.323 RAS Messages debugging is on
  voip AAA: voip AAA debugging is on 
   voip: voip ccAPI function enter/exit debugging is on
  ivr: ivr state transitions debugging is on
```
Assume that a call is made while enabled with the debugs shown. This is the output that occurs with such a call:

```
Raleigh5300A#show log
Syslog logging: enabled (0 messages dropped, 0 flushes, 0 overruns)
     Console logging: level debugging, 5422 messages logged
     Monitor logging: level debugging, 0 messages logged
     Buffer logging: level debugging, 5422 messages logged
     Trap logging: level informational, 230 message lines logged
Log Buffer (50000 bytes):
Mar 28 00:44:50.741: RASlib::ras_sendto: msg length 76
                      from 172.16.120.2:49831 to 172.16.120.1:1719
Mar 28 00:44:50.741: RASLib::RASSendRRQ: RRQ (seq# 12164) 
                      sent to 172.16.120.1
Mar 28 00:44:50.745: RASLib::RASRecvData: successfully
                      rcvd message of length 52 from 172.16.120.1:1719
Mar 28 00:44:50.745: RASLib::RASRecvData: RCF (seq# 12164) 
                      rcvd from [172.16.120.1:1719] on sock [0x6179E6A4]
Mar 28 00:45:18.433: ISDN Se0:23: RX <− SETUP pd = 8 callref = 0x02
Mar 28 00:45:18.433: Bearer Capability i = 0x8090A2
Mar 28 00:45:18.433: Channel ID i = 0xA98393
Mar 28 00:45:18.433: Calling Party Number i = 0x2180, 
                      '9195552010', Plan:ISDN, Type:National
Mar 28 00:45:18.433: Called Party Number i = 0xA1, 
                      '4085556400', Plan:ISDN, Type:National
Mar 28 00:45:18.437: ISDN Se0:23: TX −> CALL_PROC pd = 8 callref = 0x8002
Mar 28 00:45:18.437: Channel ID i = 0xA98393
Mar 28 00:45:18.437: ISDN Se0:23: TX −> ALERTING pd = 8 callref = 0x8002
Mar 28 00:45:18.437: cc_api_call_setup_ind (vdbPtr=0x61B9ADAC, 
                      callInfo={called=4085556400, 
                      calling=9195552010, fdest=0 peer_tag=1}, callID=0x61A088C4)
Mar 28 00:45:18.441: start_h323_accounting: 
Mar 28 00:45:18.441: start_h323_ccapi_accounting: Error: Null userp
Mar 28 00:45:18.441: cc_process_call_setup_ind (event=0x61BB59E8) 
                       handed call to app "clid_authen_collect"
Mar 28 00:45:18.441: App clid_authen_collect: Handling callID 52
Mar 28 00:45:18.441: callingNumber=9195552010, calledNumber=4085556400, 
                      redirectNumber=
Mar 28 00:45:18.441: accountNumber=, finalDestFlag=0,
                      guid=1acb.27d8.98f4.006b.0000.0000.2071.a5e8
```

```
Mar 28 00:45:18.441: peer_tag=1
Mar 28 00:45:18.441: ccCallHandoff (callID=0x34)
Mar 28 00:45:18.445: :/acceptCall/ 
Mar 28 00:45:18.445: Accepting CallID=52
Mar 28 00:45:18.445: ccCallSetupAck (callID=0x34)
Mar 28 00:45:18.445: ccCallProceeding (callID=0x34, prog_ind=0x0)
Mar 28 00:45:18.445: ccCallConnect (callID=0x34)
Mar 28 00:45:18.445: :/ani/ 
Mar 28 00:45:18.445: :/dnis/ 
Mar 28 00:45:18.445: :[authenticate] 
Mar 28 00:45:18.445: authenticate
Mar 28 00:45:18.445: account=9195552010
Mar 28 00:45:18.445: password=4085556400
Mar 28 00:45:18.445: start_authetication service: ivr tcl authentication 
Mar 28 00:45:18.445: AAA: parse name= idb type=−1 tty=−1
Mar 28 00:45:18.445: AAA/MEMORY: create_user (0x61EBED14) user='9195552010' 
                      ruser='' port='' rem_addr='' 
                      authen_type=ASCII service=LOGIN priv=0
Mar 28 00:45:18.445: AAA/AUTHEN/START (2776990538): 
                      port='' list='h323' action=LOGIN service=LOGIN
Mar 28 00:45:18.445: AAA/AUTHEN/START (2776990538): found list h323
Mar 28 00:45:18.445: AAA/AUTHEN/START (2776990538): Method=LOCAL
Mar 28 00:45:18.445: AAA/AUTHEN (2776990538): User not found, end of method list
Mar 28 00:45:18.445: AAA/AUTHEN (2776990538): status = FAIL
Mar 28 00:45:18.445: voip_authenticate: Authentication server ERROR: server MSG: 
Mar 28 00:45:18.445: AAA/MEMORY: free_user (0x61EBED14) 
                      user='9195552010' ruser='' port='' 
                      rem_addr='' authen_type=ASCII service=LOGIN priv=0
Mar 28 00:45:18.449: ISDN Se0:23: TX −> CONNECT pd = 8 callref = 0x8002
Mar 28 00:45:18.449: cid(52) ta_get_event returning authentication failed
Mar 28 00:45:18.449: :[callID] 
Mar 28 00:45:18.449: :/puts/ 
Mar 28 00:45:18.449: cid( 52) running state get_account
Mar 28 00:45:18.453: TA_PromptCmd. CallID=52
Mar 28 00:45:18.453: ccCallApp (callID=0x34)
Mar 28 00:45:18.453: prompt and collect app got callID 52
Mar 28 00:45:18.453: Playing prompt enter_account.au
Mar 28 00:45:18.453: Prompt interrupt enabled
Mar 28 00:45:18.453: No return on play complete
Mar 28 00:45:18.453: Not matching against dial plan
Mar 28 00:45:18.453: Abort key is * Termination key is #
Mar 28 00:45:18.453: Matching against 1 patterns.
Mar 28 00:45:18.453: Pattern .+
Mar 28 00:45:18.453: ccCallSetContext (callID=0x34, context=0x61A3AAA4)
Mar 28 00:45:18.453: ms_create() Iniz ply_timer
Mar 28 00:45:18.453: ccAssociateStream (callID=0x34 coder=5 
                      vad=0 recordFunc=0x0 evQ=0x61BE4420)
Mar 28 00:45:18.453: cc_API_call_associated (vdbPtr=0x61B9ADAC, 
                      callID=0x34, disp=0)
Mar 28 00:45:18.453: ms_associateDone(): xmitFunc = playFunc 0x60B8B358
Mar 28 00:45:18.453: ms_associateDone(): CallID 52 First Buf Play 
                      at 6d07h of enter_account.au
Mar 28 00:45:18.453: ms_associateDone() 6d07h, Tstart(ply: iSndDly 1000, pSnce 0)
Mar 28 00:45:18.545: ISDN Se0:23: RX <− CONNECT_ACK pd = 8 callref = 0x02
Mar 28 00:45:18.545: ISDN Se0:23: CALL PROGRESS: CALL CONNECTED
                      call id 0x1B, bchan −1, dsl 0
Mar 28 00:45:19.453: $ $ms_process() >>ms_start_play()
Mar 28 00:45:19.453: ms_start_play() 6d07h mgdTstop(ply)
Mar 28 00:45:20.241: cc_api_call_digit_begin (vdbPtr=0x61B9ADAC, 
                      callID=0x34, digit=1, 
                      flags=0x1, timestamp=0xDB1154A6, expiration=0x0)
Mar 28 00:45:20.245: pcapp CallID 52 event CC_EV_CALL_DIGIT_BEGIN ignored
Mar 28 00:45:20.353: cc_api_call_digit (vdbPtr=0x61B9ADAC,
   callID=0x34, digit=1, duration=160) digit=1
```
Mar 28 00:45:20.353: ms\_stop\_play() call 52 mgdTstop at 6d07h Mar 28  $00:45:20.353$ : ms stop play(): Play Stopped at 6d07h Mar 28 00:45:20.353: ccDisassociateStream (callID=0x34) Mar 28 00:45:20.521: cc\_api\_call\_digit\_begin (vdbPtr=0x61B9ADAC, callID=0x34, digit=2, flags=0x1, timestamp=0xDB1154A6, expiration=0x0) Mar 28 00:45:20.525: pcapp CallID 52 event CC\_EV\_CALL\_DIGIT\_BEGIN ignored Mar 28 00:45:20.593: cc\_api\_call\_digit (vdbPtr=0x61B9ADAC, callID=0x34, digit=2, duration=120) digit=2 Mar 28 00:45:20.781: cc\_api\_call\_digit\_begin (vdbPtr=0x61B9ADAC, callID=0x34, digit=3, flags=0x1, timestamp=0xDB1154A6, expiration=0x0) Mar 28 00:45:20.785: pcapp CallID 52 event CC\_EV\_CALL\_DIGIT\_BEGIN ignored Mar 28 00:45:20.853: cc\_api\_call\_digit (vdbPtr=0x61B9ADAC, callID=0x34, digit=3, duration=120) digit=3 Mar 28 00:45:21.101: cc\_api\_call\_digit\_begin (vdbPtr=0x61B9ADAC, callID=0x34, digit=4, flags=0x1, timestamp=0xDB1154A6, expiration=0x0) Mar 28 00:45:21.105: pcapp CallID 52 event CC\_EV\_CALL\_DIGIT\_BEGIN ignored Mar 28 00:45:21.193: cc\_api\_call\_digit (vdbPtr=0x61B9ADAC, callID=0x34, digit=4, duration=140) digit=4 Mar 28 00:45:21.553: cc\_api\_call\_digit\_begin (vdbPtr=0x61B9ADAC, callID=0x34, digit=#, flags=0x1, timestamp=0xDB1154A6, expiration=0x0) Mar 28 00:45:21.553: pcapp CallID 52 event CC\_EV\_CALL\_DIGIT\_BEGIN ignored Mar 28 00:45:21.673: cc\_api\_call\_digit (vdbPtr=0x61B9ADAC, callID=0x34, digit=#, duration=170) digit=# Mar 28 00:45:21.673: pcapp CallID 52 returning PCAPP\_MATCHED. string=1234 Mar 28 00:45:21.673: ccCallAppReturn (callID=0x34) Mar 28 00:45:21.673: ms\_delete() invoking ms\_stop\_play() for just in case... Mar 28 00:45:21.673: ms\_stop\_play() call 52 mgdTstop at 6d07h Mar 28 00:45:21.673: ms\_delete(): mc\_delete\_dynamicS() mc\_delete\_read() Mar 28 00:45:21.673: cid(52) ta\_get\_event returning collect success Mar 28 00:45:21.677: :[callID] Mar 28 00:45:21.677: :/puts/ Mar 28 00:45:21.677: cid( 52) running state get\_pin Mar 28 00:45:21.677: ta PromptCmd. CallID=52 Mar 28 00:45:21.677: ccCallApp (callID=0x34) Mar 28 00:45:21.681: prompt and collect app got callID 52 Mar 28 00:45:21.681: Playing prompt enter\_pin.au Mar 28 00:45:21.681: Prompt interrupt enabled Mar 28 00:45:21.681: No return on play complete Mar 28 00:45:21.681: Not matching against dial plan Mar 28 00:45:21.681: Abort key is \* Termination key is # Mar 28 00:45:21.681: Matching against 1 patterns. Mar 28 00:45:21.681: Pattern .+ Mar 28 00:45:21.681: ccCallSetContext (callID=0x34, context=0x61A986B0) Mar 28 00:45:21.681: ms\_create() Iniz ply\_timer Mar 28 00:45:21.681: ccAssociateStream (callID=0x34 coder=5 vad=0 recordFunc=0x0 evQ=0x61BE4420) Mar 28 00:45:21.681: cc\_api\_call\_associated (vdbPtr=0x61B9ADAC, callID=0x34, disp=0) Mar 28 00:45:21.681: ms\_associateDone(): xmitFunc = playFunc 0x60B8B358 Mar 28 00:45:21.681: ms\_associateDone(): CallID 52 First Buf Play at 6d07h of enter pin.au Mar 28 00:45:21.681: ms\_associateDone() 6d07h, Tstart(ply: iSndDly 1000, pSnce 0) Mar 28 00:45:22.681: \$ \$ms\_process() >>ms\_start\_play() Mar 28 00:45:22.681: ms\_start\_play() 6d07h mgdTstop(ply) Mar 28 00:45:23.433: cc\_api\_call\_digit\_begin (vdbPtr=0x61B9ADAC, callID=0x34, digit=5, flags=0x1, timestamp=0xDB1154A6, expiration=0x0) Mar 28 00:45:23.433: pcapp CallID 52 event CC\_EV\_CALL\_DIGIT\_BEGIN ignored Mar 28 00:45:23.533: cc\_api\_call\_digit (vdbPtr=0x61B9ADAC, callID=0x34, digit=5, duration=150) digit=5

Mar 28 00:45:23.533: ms\_stop\_play() call 52 mgdTstop at 6d07h Mar 28  $00:45:23.533:$  ms stop play(): Play Stopped at 6d07h Mar 28 00:45:23.533: ccDisassociateStream (callID=0x34) Mar 28 00:45:23.693: cc\_api\_call\_digit\_begin (vdbPtr=0x61B9ADAC, callID=0x34, digit=6, flags=0x1, timestamp=0xDB1154A6, expiration=0x0) Mar 28 00:45:23.693: pcapp CallID 52 event CC\_EV\_CALL\_DIGIT\_BEGIN ignored Mar 28 00:45:23.793: cc\_api\_call\_digit (vdbPtr=0x61B9ADAC, callID=0x34, digit=6, duration=150) digit=6 Mar 28 00:45:24.041: cc\_api\_call\_digit\_begin (vdbPtr=0x61B9ADAC, callID=0x34, digit=7, flags=0x1, timestamp=0xDB1154A6, expiration=0x0) Mar 28 00:45:24.045: pcapp CallID 52 event CC\_EV\_CALL\_DIGIT\_BEGIN ignored Mar 28 00:45:24.121: cc\_api\_call\_digit (vdbPtr=0x61B9ADAC, callID=0x34, digit=7, duration=130) digit=7 Mar 28 00:45:24.321: cc\_api\_call\_digit\_begin (vdbPtr=0x61B9ADAC, callID=0x34, digit=8, flags=0x1, timestamp=0xDB1154A6, expiration=0x0) Mar 28 00:45:24.325: pcapp CallID 52 event CC\_EV\_CALL\_DIGIT\_BEGIN ignored Mar 28 00:45:24.421: cc\_api\_call\_digit (vdbPtr=0x61B9ADAC, callID=0x34, digit=8, duration=150) digit=8 Mar 28 00:45:24.653: cc\_api\_call\_digit\_begin (vdbPtr=0x61B9ADAC, callID=0x34, digit=#, flags=0x1, timestamp=0xDB1154A6, expiration=0x0) Mar 28 00:45:24.653: pcapp CallID 52 event CC\_EV\_CALL\_DIGIT\_BEGIN ignored Mar 28 00:45:24.741: cc\_api\_call\_digit (vdbPtr=0x61B9ADAC, callID=0x34, digit=#, duration=140) digit=# Mar 28 00:45:24.745: pcapp CallID 52 returning PCAPP\_MATCHED. string=5678 Mar 28 00:45:24.745: ccCallAppReturn (callID=0x34) Mar 28 00:45:24.745: ms\_delete() invoking ms\_stop\_play() for just in case... Mar 28 00:45:24.745: ms\_stop\_play() call 52 mgdTstop at 6d07h Mar 28 00:45:24.745: ms\_delete(): mc\_delete\_dynamicS() mc\_delete\_read() Mar 28 00:45:24.745: cid(52) ta\_get\_event returning collect success Mar 28 00:45:24.745: :[callID] Mar 28 00:45:24.745: :/puts/ Mar 28 00:45:24.745: cid( 52) running state authenticate Mar 28 00:45:24.749: :[authenticate] Mar 28 00:45:24.749: authenticate Mar 28 00:45:24.749: account=1234 Mar 28 00:45:24.749: password=5678 Mar 28 00:45:24.749: start\_authetication service: ivr tcl authentication Mar 28 00:45:24.749: AAA: parse name= idb type=−1 tty=−1 Mar 28 00:45:24.749: AAA/MEMORY: create\_user (0x61B0354C) user='1234' ruser='' port='' rem\_addr='' authen\_type=ASCII service=LOGIN priv=0 Mar 28 00:45:24.749: AAA/AUTHEN/START (3238629809): port='' list='h323' action=LOGIN service=LOGIN Mar 28 00:45:24.749: AAA/AUTHEN/START (3238629809): found list h323 Mar 28 00:45:24.749: AAA/AUTHEN/START (3238629809): Method=LOCAL Mar 28 00:45:24.749: AAA/AUTHEN (3238629809): status = GETPASS Mar 28 00:45:24.749: AAA/AUTHEN/CONT (3238629809): continue\_login (user='1234') Mar 28 00:45:24.749: AAA/AUTHEN (3238629809): status = GETPASS Mar 28 00:45:24.749: AAA/AUTHEN/CONT (3238629809): Method=LOCAL Mar 28 00:45:24.749: AAA/AUTHEN (3238629809): status = PASS Mar 28 00:45:24.749: AAA/MEMORY: free\_user (0x61B0354C) user='1234' ruser='' port='' rem\_addr='' authen\_type=ASCII service=LOGIN priv=0 Mar 28 00:45:24.749: cid(52) ta\_get\_event returning authenticated Mar 28 00:45:24.753: :[callID] Mar 28 00:45:24.753: :/puts/ Mar 28 00:45:24.753: cid( 52) running state authen\_pass Mar 28 00:45:24.753: :/dnis/ Mar 28 00:45:24.753: :/did/ Mar 28 00:45:24.757: :[callID] Mar 28 00:45:24.757: :/puts/ Mar 28 00:45:24.757: cid( 52) running state get\_dest Mar 28 00:45:24.757: ta\_PromptCmd. CallID=52

Mar 28 00:45:24.757: ccCallApp (callID=0x34) Mar 28 00:45:24.757: prompt and collect app got callID 52 Mar 28 00:45:24.757: Playing prompt enter\_destination.au Mar 28 00:45:24.757: Prompt interrupt enabled Mar 28 00:45:24.757: No return on play complete Mar 28 00:45:24.757: Matching against dial plan Mar 28 00:45:24.757: Abort key is \* Termination key is # Mar 28 00:45:24.757: Matching against 0 patterns. Mar 28 00:45:24.757: ccCallSetContext (callID=0x34, context=0x61A3AAA4) Mar 28 00:45:24.761: ms\_create() Iniz ply\_timer Mar 28 00:45:24.761: ccAssociateStream (callID=0x34 coder=5 vad=0 recordFunc=0x0 evQ=0x61BE4420) Mar 28 00:45:24.761: cc\_api\_call\_associated (vdbPtr=0x61B9ADAC, callID=0x34, disp=0) Mar 28 00:45:24.761: ms\_associateDone(): xmitFunc = playFunc 0x60B8B358 Mar 28 00:45:24.761: ms\_associateDone(): CallID 52 First Buf Play at 6d07h of enter\_destination.au Mar 28 00:45:24.761: ms\_associateDone() 6d07h, Tstart(ply: iSndDly 1000, pSnce 0) Mar 28 00:45:25.761: \$ \$ms\_process() >>ms\_start\_play() Mar 28 00:45:25.761: ms\_start\_play() 6d07h mgdTstop(ply) Mar 28 00:45:29.393: cc\_api\_call\_digit\_begin (vdbPtr=0x61B9ADAC, callID=0x34, digit=6, flags=0x1, timestamp=0xDB1154A6, expiration=0x0) Mar 28 00:45:29.393: pcapp CallID 52 event CC\_EV\_CALL\_DIGIT\_BEGIN ignored Mar 28 00:45:29.573: cc\_api\_call\_digit (vdbPtr=0x61B9ADAC, callID=0x34, digit=6, duration=230) digit=6 Mar 28 00:45:29.573: ms\_stop\_play() call 52 mgdTstop at 6d07h Mar 28 00:45:29.573: ms\_stop\_play(): Play Stopped at 6d07h Mar 28 00:45:29.573: ccDisassociateStream (callID=0x34) Mar 28 00:45:29.801: cc\_api\_call\_digit\_begin (vdbPtr=0x61B9ADAC, callID=0x34, digit=4, flags=0x1, timestamp=0xDB1154A6, expiration=0x0) Mar 28 00:45:29.805: pcapp CallID 52 event CC\_EV\_CALL\_DIGIT\_BEGIN\_ignored Mar 28 00:45:29.921: cc\_api\_call\_digit (vdbPtr=0x61B9ADAC, callID=0x34, digit=4, duration=170) digit=4 Mar 28 00:45:30.181: cc\_api\_call\_digit\_begin (vdbPtr=0x61B9ADAC, callID=0x34, digit=0, flags=0x1, timestamp=0xDB1154A6, expiration=0x0) Mar 28 00:45:30.185: pcapp CallID 52 event CC\_EV\_CALL\_DIGIT\_BEGIN ignored Mar 28 00:45:30.281: cc\_api\_call\_digit (vdbPtr=0x61B9ADAC, callID=0x34, digit=0, duration=150) digit=0 Mar 28 00:45:30.533: cc\_api\_call\_digit\_begin (vdbPtr=0x61B9ADAC, callID=0x34, digit=0, flags=0x1, timestamp=0xDB1154A6, expiration=0x0) Mar 28 00:45:30.533: pcapp CallID 52 event CC\_EV\_CALL\_DIGIT\_BEGIN ignored Mar 28 00:45:30.673: cc\_api\_call\_digit (vdbPtr=0x61B9ADAC, callID=0x34, digit=0, duration=190) digit=0 Mar 28 00:45:30.673: pcapp CallID 52 returning PCAPP\_MATCHED. string=6400 Mar 28 00:45:30.673: ccCallAppReturn (callID=0x34) Mar 28 00:45:30.673: ms\_delete() invoking ms\_stop\_play() for just in case... Mar 28 00:45:30.673: ms\_stop\_play() call 52 mgdTstop at 6d07h Mar 28 00:45:30.673: ms\_delete(): mc\_delete\_dynamicS() mc\_delete\_read() Mar 28 00:45:30.673: cid(52) ta\_get\_event returning collect success Mar 28 00:45:30.677: :[callID] Mar 28 00:45:30.677: :/puts/ Mar 28 00:45:30.677: cid( 52) running state place call Mar 28 00:45:30.677: :[placeCall] Mar 28 00:45:30.677: Placing call for callID 52 to destination=6400 Mar 28 00:45:30.677: ccCallApp (callID=0x34) Mar 28 00:45:30.681: placecall CallID 52 got event CC\_EV\_CALL\_HANDOFF Mar 28 00:45:30.681: ccCallSetContext (callID=0x34, context=0x61EBED14) Mar 28 00:45:30.681: Matched peers(1) Mar 28 00:45:30.681: placecall pc\_setupPeer cid(52), destPat(4085556400), matched(10), prefix(), peer(61C088AC) Mar 28 00:45:30.681: ccCallSetupRequest (Inbound call = 0x34, outbound peer =2, dest=,

 params=0x61A650F8 mode=0, \*callID=0x61BC6EF0) Mar 28 00:45:30.681: callingNumber=9195552010, calledNumber=4085556400, redirectNumber= Mar 28 00:45:30.681: accountNumber=1234, finalDestFlag=0, guid=1acb.27d8.98f4.006b.0000.0000.2071.a5e8 Mar 28 00:45:30.681: peer\_tag=2 Mar 28 00:45:30.681: ccIFCallSetupRequest: (vdbPtr=0x6174EC64, dest=, callParams={called=4085556400, calling=9195552010, fdest=0, voice\_peer\_tag=2}, mode=0x0) Mar 28 00:45:30.681: ccCallSetContext (callID=0x35, context=0x61C72B0C) Mar 28 00:45:30.681: placecall cid(52) state change PC\_CS\_INIT to PC\_CS\_CALL\_SETTING Mar 28 00:45:30.681: RASlib:: ras\_sendto: msg length 115 from 172.16.120.2:49831 to 172.16.120.1:1719 Mar 28 00:45:30.685: RASLib::RASSendARQ: ARQ (seq# 12165) sent to 172.16.120.1 Mar 28 00:45:30.685: start\_h323\_accounting: Mar 28 00:45:30.685: start\_h323\_ccapi\_accounting: Error: Null userp Mar 28 00:45:30.689: RASLib::RASRecvData: successfully rcvd message of length 7 from 172.16.120.1:1719 Mar 28 00:45:30.689: RASLib::RASRecvData: RIP (seq# 12165) rcvd from [172.16.120.1:1719] on sock[6179E6A4] Mar 28 00:45:30.705: RASLib::RASRecvData: successfully rcvd message of length 24 from 172.16.120.1:1719 Mar 28 00:45:30.705: RASLib::RASRecvData: ACF (seq# 12165) rcvd from [172.16.120.1:1719] on sock [0x6179E6A4] Mar 28 00:45:31.713: cc\_api\_call\_alert(vdbPtr=0x6174EC64, callID=0x35, prog\_ind=0x8, sig\_ind=0x1) Mar 28 00:45:31.713: placecall CallID 53 got event CC\_EV\_CALL\_ALERT Mar 28 00:45:31.713: ccConferenceCreate (confID=0x61BC6F40, callID1=0x34, callID2=0x35, tag=0x0) Mar 28 00:45:31.713: cc\_api\_bridge\_done (confID=0x14, srcIF=0x6174EC64, srcCallID=0x35, dstCallID=0x34, disposition=0, tag=0x0) Mar 28 00:45:31.713: placecall cid(52) state change PC\_CS\_CALL\_SETTING to PC\_CS\_CONFERENCING\_ALERT Mar 28 00:45:31.713: cc\_api\_bridge\_done (confID=0x14, srcIF=0x61B9ADAC, srcCallID=0x34, dstCallID=0x35, disposition=0, tag=0x0) Mar 28 00:45:31.713: cc\_api\_caps\_ind (dstVdbPtr=0x6174EC64, dstCallId=0x35, srcCallId=0x34, caps={codec=0xEBF7, fax\_rate=0xFF, vad=0x3, modem=0x3 codec\_bytes=48, signal\_type=2}) Mar 28 00:45:31.717: placecall CallID 52 got event CC\_EV\_CONF\_CREATE\_DONE Mar 28 00:45:31.717: placecall cid(52) state change PC\_CS\_CONFERENCING\_ALERT to PC\_CS\_CONFERENCED\_ALERT Mar 28 00:45:32.321: cc\_api\_caps\_ind (dstVdbPtr=0x61B9ADAC, dstCallId=0x34, srcCallId=0x35, caps={codec=0x4, fax\_rate=0x2, vad=0x2, modem=0x1 codec\_bytes=20, signal\_type=0}) Mar 28 00:45:32.321: cc\_api\_caps\_ack (dstVdbPtr=0x61B9ADAC, dstCallId=0x34, srcCallId=0x35,caps={codec=0x4, fax\_rate=0x2, vad=0x2, modem=0x1 codec\_bytes=20, signal\_type=0}) Mar 28 00:45:32.325: cc\_api\_caps\_ack (dstVdbPtr=0x6174EC64, dstCallId=0x35, srcCallId=0x34, caps={codec=0x4, fax\_rate=0x2, vad=0x2, modem=0x1 codec\_bytes=20, signal\_type=0}) Mar 28 00:45:35.745: RASlib::ras\_sendto: msg length 76 from 172.16.120.2:49831 to 172.16.120.1:1719 Mar 28 00:45:35.745: RASLib::RASSendRRQ: RRQ (seq# 12166) sent to 172.16.120.1 Mar 28 00:45:35.749: RASLib::RASRecvData: successfully rcvd message of length 52 from 172.16.120.1:1719 Mar 28 00:45:35.749: RASLib::RASRecvData: RCF (seq# 12166) rcvd from [172.16.120.1:1719] on sock [0x6179E6A4] Mar 28 00:45:40.673: cc api call digit (vdbPtr=0x61B9ADAC, callID=0x34, digit=T, duration=0) Mar 28 00:45:40.673: placecall CallID 52 got event CC\_EV\_CALL\_DIGIT Mar 28 00:45:43.845: cc\_api\_call\_connected(vdbPtr=0x6174EC64, callID=0x35) Mar 28 00:45:43.845: placecall CallID 53 got event CC\_EV\_CALL\_CONNECTED Mar 28 00:45:43.845: placecall CallID 52 returning PLACECALL\_ACTIVE. Mar 28 00:45:43.845: ccCallAppReturn (callID=0x34) Mar 28 00:45:43.845: pCall(0x61B00C24), settlement\_credit\_time=0 Mar 28 00:45:43.845: ccCallSetContext (callID=0x35, context=0x61B00C24) Mar 28 00:45:43.845: cid(52) ta get event returning active

Mar 28 00:45:43.845: :[callID] Mar 28 00:45:43.845: :/puts/ Mar 28 00:45:43.845: cid( 52) running state active Mar 28 00:45:43.849: :/creditTimeLeft/ Mar 28 00:45:43.849: :[waitEvent] Mar 28 00:45:43.849: Waiting Event for callID 52 Mar 28 00:45:51.269: cc\_api\_call\_disconnected(vdbPtr=0x6174EC64, callID=0x35, cause=0x10) Mar 28 00:45:51.273: ccConferenceDestroy (confID=0x14, tag=0x0) Mar 28 00:45:51.273: cc\_api\_bridge\_drop\_done (confID=0x14, srcIF=0x6174EC64, srcCallID=0x35, dstCallID=0x34, disposition=0 tag=0x0) Mar 28 00:45:51.273: cc\_api\_bridge\_drop\_done (confID=0x14, srcIF=0x61B9ADAC, srcCallID=0x34, dstCallID=0x35, disposition=0 tag=0x0) Mar 28 00:45:51.273: ccCallDisconnect (callID=0x35, cause=0x10 tag=0x0) Mar 28 00:45:51.273: RASlib::ras\_sendto: msg length 76 from 172.16.120.2:49831 to 172.16.120.1:1719 Mar 28 00:45:51.273: RASLib::RASSendDRQ: DRQ (seq# 12167) sent to 172.16.120.1 Mar 28 00:45:51.277: RASLib::RASRecvData: successfully rcvd message of length 3 from 172.16.120.1:1719 Mar 28 00:45:51.277: RASLib::RASRecvData: DCF (seq# 12167) rcvd from [172.16.120.1:1719] on sock [0x6179E6A4] Mar 28 00:45:51.277: stop\_h323\_ccapi\_accounting: Error: Null userp Mar 28 00:45:51.281: cc\_api\_call\_disconnect\_done(vdbPtr=0x6174EC64, callID=0x35, disp=0, tag=0x0) Mar 28 00:45:51.281: cid(53) outgoing disconnected Mar 28 00:45:51.281: cid(52) ta\_get\_event returning outgoing disconnected Mar 28 00:45:51.281: ta\_WaitEventCmd(): ta\_get\_event(event [outgoing disconnected]) Mar 28 00:45:51.281: TCL script eval for callID 52 completed. code=OK Mar 28 00:45:51.281: ccCallDisconnect (callID=0x34, cause=0x10 tag=0x0) Mar 28 00:45:51.297: stop\_h323\_ccapi\_accounting: Error: Null userp Mar 28 00:45:51.297: cc\_api\_call\_disconnect\_done(vdbPtr=0x61B9ADAC,  $callID=0x34, disp=0, tag=0x0)$ Mar 28 00:45:51.305: %ISDN−6−DISCONNECT: Interface Serial0:18 disconnected from 9195552010 , call lasted 32 seconds Mar 28 00:45:51.305: ISDN Se0:23: TX −> DISCONNECT pd = 8 callref = 0x8002 Mar 28 00:45:51.305: Cause i = 0x8090 − Normal call clearing Mar 28 00:45:51.353: ISDN Se0:23: RX <− RELEASE pd = 8 callref = 0x02 Mar 28 00:45:51.353: ISDN Se0:23: TX −> RELEASE\_COMP pd = 8 callref = 0x8002 Mar 28 00:45:51.365: %LINK−3−UPDOWN: Interface Serial0:18, changed state to down Mar 28 00:46:20.748: RASlib::ras\_sendto: msg length 76 from 172.16.120.2:49831 to 172.16.120.1:1719 Mar 28 00:46:20.748: RASLib::RASSendRRQ: RRQ (seq# 12168) sent to 172.16.120.1 Mar 28 00:46:20.752: RASLib::RASRecvData: successfully rcvd message of length 52 from 172.16.120.1:1719 Mar 28 00:46:20.752: RASLib::RASRecvData: RCF (seq# 12168) rcvd from [172.16.120.1:1719] on sock [0x6179E6A4] Raleigh5300A# Raleigh5300A# Raleigh5300A#**show call active voice** GENERIC: SetupTime=54456184 ms Index=1 PeerAddress=9195552010 PeerSubAddress= PeerId=1 PeerIfIndex=56 LogicalIfIndex=26 ConnectTime=54456185 CallDuration=00:00:44 CallState=4 CallOrigin=2 ChargedUnits=0 InfoType=2 TransmitPackets=1475 TransmitBytes=75244

ReceivePackets=318 ReceiveBytes=10176 TELE: ConnectionId=[0x1ACB27D8 0x98F4006F 0x0 0x20755AB8] TxDuration=29800 ms VoiceTxDuration=6360 ms FaxTxDuration=0 ms CoderTypeRate=g729r8 NoiseLevel=−55 ACOMLevel=0 OutSignalLevel=−42 InSignalLevel=−56 InfoActivity=2 ERLLevel=15 SessionTarget= ImgPages=0 GENERIC: SetupTime=54457502 ms Index=1 PeerAddress=4085556400 PeerSubAddress= PeerId=2 PeerIfIndex=57 LogicalIfIndex=0 ConnectTime=54458807 CallDuration=00:00:18 CallState=4 CallOrigin=1 ChargedUnits=0 InfoType=2 TransmitPackets=318 TransmitBytes=6360 ReceivePackets=1121 ReceiveBytes=22420 VOIP: ConnectionId[0x1ACB27D8 0x98F4006F 0x0 0x20755AB8] RemoteIPAddress=172.16.110.2 RemoteUDPPort=17942 RoundTripDelay=2 ms SelectedQoS=best−effort tx\_DtmfRelay=inband−voice SessionProtocol=cisco SessionTarget=ras OnTimeRvPlayout=15900 GapFillWithSilence=0 ms GapFillWithPrediction=0 ms GapFillWithInterpolation=0 ms GapFillWithRedundancy=0 ms HiWaterPlayoutDelay=70 ms LoWaterPlayoutDelay=50 ms ReceiveDelay=50 ms LostPackets=0 EarlyPackets=0 LatePackets=0 VAD = enabled CoderTypeRate=g729r8 CodecBytes=20 SignalingType=cas Raleigh5300A# Raleigh5300A#**show call active voice brief**

<ID>: <start>hs.<index> +<connect> pid:<peer\_id> <dir> <addr> <state> dur hh:mm:ss tx:<packets>/<br/>bytes> rx:<packets>/<br/><br/>state> IP <ip>:<udp> rtt:<time>ms pl:<play>/<gap>ms lost:<lost>/<early>/<late> delay:<last>/<min>/<max>ms <codec> FR <protocol><y/n><y/n><y/n><on/off> [int dlci cid] vad: dtmf: seq:

```
 sig: <codec> (payload size)
Tele <int>: tx:<tot>/<v>/<fax>ms <codec> noise:<l> acom:<l> i/o:<l>/<l> dBm
6F : 54456184hs.1 +1 pid:1 Answer 9195552010 active
 dur 00:00:40 tx:1279/73076 rx:172/5504
 Tele 0:D:54: tx:25890/3440/0ms g729r8 noise:−55 acom:0 i/0:−55/−41 dBm
6F : 54457502hs.1 +1305 pid:2 Originate 4085556400 active
 dur 00:00:14 tx:172/3440 rx:925/18500
 IP 172.16.110.2:17942 rtt:2ms pl:15900/0ms lost:0/0/0 delay:50/50/70ms g729r8
```
### **SanJose5300A Output**

```
SanJose5300A#show gateway
  Gateway SJ5300A@cisco.com is registered to Gatekeeper SJgk1
Alias list (CLI configured) 
  H323−ID SJ5300A@cisco.com
Alias list (last RCF) 
  H323−ID SJ5300A@cisco.com
 H323 resource thresholding is Disabled
SanJose5300A#show log
Syslog logging: enabled (0 messages dropped, 0 flushes, 0 overruns)
     Console logging: level debugging, 1787 messages logged
     Monitor logging: level debugging, 0 messages logged
     Buffer logging: level debugging, 1787 messages logged
     Trap logging: level informational, 97 message lines logged
Log Buffer (50000 bytes):
Mar 28 00:45:25.585: RASlib:: ras_sendto: msg length 74 from
                      172.16.110.2:52521 to 172.16.110.1:1719
Mar 28 00:45:25.585: RASLib::RASSendRRQ: RRQ (seq# 12137) sent to 172.16.110.1
Mar 28 00:45:25.589: RASLib::RASRecvData: successfully rcvd message of 
                      length 52 from 172.16.110.1:1719
Mar 28 00:45:25.589: RASLib::RASRecvData: RCF (seq# 12137) rcvd from 
                      [172.16.110.1:1719] on sock [0x61752218]
Mar 28 00:45:30.705: RASlib::ras_sendto: msg length 122 from
                      172.16.110.2:52521 to 172.16.110.1:1719
Mar 28 00:45:30.705: RASLib::RASSendARQ: ARQ (seq# 12138) sent to 172.16.110.1
Mar 28 00:45:30.709: RASLib::RASRecvData: successfully rcvd message
                      of length 24 from 172.16.110.1:1719
Mar 28 00:45:30.713: RASLib::RASRecvData: ACF (seq# 12138) rcvd from
                       [172.16.110.1:1719] on sock [0x61752218]
Mar 28 00:45:30.713: cc_api_call_setup_ind (vdbPtr=0x616F8D2C, 
                      callInfo={called=408#4085556400, 
                      calling=9195552010, fdest=1 peer_tag=2}, callID=0x6199B54C)
Mar 28 00:45:30.713: cc_process_call_setup_ind (event=0x619B2D6C) handed 
                      call to app "SESSION"
Mar 28 00:45:30.713: sess_appl: ev(23=CC_EV_CALL_SETUP_IND), cid(39), disp(0)
Mar 28 00:45:30.713: ccCallSetContext (callID=0x27, context=0x61A60F64)
Mar 28 00:45:30.713: ssaCallSetupInd finalDest cllng(9195552010), 
                      clled(408#4085556400)
Mar 28 00:45:30.713: ssaSetupPeer cid(39) peer list: tag(1) called 
                      number (408#4085556400) 
Mar 28 00:45:30.713: ssaSetupPeer cid(39), destPat(408#4085556400), 
                      matched(11), prefix(6), peer(61A03B88)
Mar 28 00:45:30.713: ccCallProceeding (callID=0x27, prog_ind=0x0)
```
Mar 28 00:45:30.713: ccCallSetupRequest (Inbound call = 0x27, outbound peer =1, dest=, params=0x61A60F78 mode=0, \*callID=0x619BB9F0) Mar 28 00:45:30.713: callingNumber=9195552010, calledNumber=408#4085556400, redirectNumber= Mar 28 00:45:30.713: accountNumber=, finalDestFlag=1, guid=1acb.27d8.98f4.006b.0000.0000.2071.a5e8 Mar 28 00:45:30.713: peer\_tag=1 Mar 28 00:45:30.713: ccIFCallSetupRequest: (vdbPtr=0x619AC884, dest=, callParams={called=408#4085556400, calling=9195552010, fdest=1, voice\_peer\_tag=1}, mode=0x0) Mar 28 00:45:30.717: ccCallSetContext (callID=0x28, context=0x6194F3AC) Mar 28 00:45:30.717: cc\_api\_call\_proceeding(vdbPtr=0x619AC884, callID=0x28, prog\_ind=0x0) Mar 28 00:45:30.717: sess\_appl: ev(20=CC\_EV\_CALL\_PROCEEDING), cid(40), disp(0) Mar 28 00:45:30.717: ssaTraceSct: cid(40)st(1)oldst(0)cfid(−1)csize(0) in(0)fDest(0)−cid2(39)st2(1)oldst2(0) Mar 28 00:45:30.717: ssaIgnore cid(40), st(1),oldst(1), ev(20) Mar 28 00:45:31.701: cc\_api\_call\_alert(vdbPtr=0x619AC884, callID=0x28, prog\_ind=0x8, sig\_ind=0x1) Mar 28 00:45:31.701: sess\_appl: ev(7=CC\_EV\_CALL\_ALERT), cid(40), disp(0) Mar 28 00:45:31.701: ssaTraceSct: cid(40)st(1)oldst(1)cfid(−1)csize(0) in(0)fDest(0)−cid2(39)st2(1)oldst2(0) Mar 28 00:45:31.701: ccCallAlert (callID=0x27, prog\_ind=0x8, sig\_ind=0x1) Mar 28 00:45:31.701: ccConferenceCreate (confID=0x619BBA38, callID1=0x27, callID2=0x28, tag=0x0) Mar 28 00:45:31.701: cc\_api\_bridge\_done (confID=0x14, srcIF=0x616F8D2C, srcCallID=0x27, dstCallID=0x28, disposition=0, tag=0x0) Mar 28 00:45:31.705: cc\_api\_bridge\_done (confID=0x14, srcIF=0x619AC884, srcCallID=0x28, dstCallID=0x27, disposition=0, tag=0x0) Mar 28 00:45:31.705: cc\_api\_caps\_ind (dstVdbPtr=0x616F8D2C, dstCallId=0x27, srcCallId=0x28,caps={codec=0xEBF7, fax\_rate=0xFF, vad=0x3, modem=0x3 codec\_bytes=1637472312, signal\_type=2}) Mar 28 00:45:31.705: sess\_appl: ev(28=CC\_EV\_CONF\_CREATE\_DONE), cid(39), disp(0) Mar 28 00:45:31.705: ssaTraceSct: cid(39)st(3)oldst(0)cfid(20)csize(0) in(1)fDest(1)−cid2(40)st2(3)oldst2(1) Mar 28 00:45:32.517: cc\_api\_caps\_ind (dstVdbPtr=0x619AC884, dstCallId=0x28, srcCallId=0x27,caps={codec=0x4, fax\_rate=0x2, vad=0x2, modem=0x1 codec\_bytes=20, signal\_type=0}) Mar 28 00:45:32.517: cc\_api\_caps\_ack (dstVdbPtr=0x619AC884, dstCallId=0x28, srcCallId=0x27, caps={codec=0x4, fax\_rate=0x2, vad=0x2, modem=0x1 codec\_bytes=20, signal\_type=0}) Mar 28 00:45:32.521: cc\_api\_caps\_ack (dstVdbPtr=0x616F8D2C, dstCallId=0x27, srcCallId=0x28,caps={codec=0x4, fax\_rate=0x2, vad=0x2, modem=0x1 codec\_bytes=20, signal\_type=0}) Mar 28 00:45:43.834: cc\_api\_call\_connected(vdbPtr=0x619AC884, callID=0x28) Mar 28 00:45:43.834: sess\_appl: ev(8=CC\_EV\_CALL\_CONNECTED), cid(40), disp(0) Mar 28  $00:45:43.834$ :  $ssaTraceSet:  $cid(40)st(4)oldst(1)cfid(20)csize(0)$$  in(0)fDest(0)−cid2(39)st2(4)oldst2(3) Mar 28 00:45:43.834: ccCallConnect (callID=0x27) Mar 28 00:45:43.834: ssaFlushPeerTagQueue cid(39) peer list: (empty) Mar 28 00:45:51.258: cc\_api\_call\_disconnected(vdbPtr=0x619AC884, callID=0x28, cause=0x10) Mar 28 00:45:51.258: sess\_appl: ev(12=CC\_EV\_CALL\_DISCONNECTED), cid(40), disp(0) Mar 28 00:45:51.258: ssaTraceSct: cid(40)st(5)oldst(4)cfid(20)csize(0) in(0)fDest(0)−cid2(39)st2(5)oldst2(3) Mar 28 00:45:51.258: ssa: Disconnected cid(40) state(5) cause(0x10) Mar 28 00:45:51.258: ccConferenceDestroy (confID=0x14, tag=0x0) Mar 28 00:45:51.258: cc\_api\_bridge\_drop\_done (confID=0x14, srcIF=0x616F8D2C, srcCallID=0x27, dstCallID=0x28, disposition=0 tag=0x0) Mar 28 00:45:51.258: cc\_api\_bridge\_drop\_done (confID=0x14, srcIF=0x619AC884, srcCallID=0x28, dstCallID=0x27, disposition=0 tag=0x0) Mar 28 00:45:51.258: sess\_appl: ev(29=CC\_EV\_CONF\_DESTROY\_DONE), cid(39), disp(0) Mar 28 00:45:51.258: ssaTraceSct: cid(39)st(6)oldst(3)cfid(20)csize(0) in(1)fDest(1)−cid2(40)st2(6)oldst2(5) Mar 28 00:45:51.258: ccCallDisconnect (callID=0x27, cause=0x10 tag=0x0) Mar 28 00:45:51.258: ccCallDisconnect (callID=0x28, cause=0x10 tag=0x0)

Mar 28 00:45:51.262: RASlib::ras\_sendto: msg length 76 from 172.16.110.2:52521 to 172.16.110.1:1719 Mar 28 00:45:51.262: RASLib::RASSendDRQ: DRQ (seq# 12139) sent to 172.16.110.1 Mar 28 00:45:51.266: RASLib::RASRecvData: successfully rcvd message of length 3 from 172.16.110.1:1719 Mar 28 00:45:51.266: RASLib::RASRecvData: DCF (seq# 12139) rcvd from [172.16.110.1:1719] on sock [0x61752218] Mar 28 00:45:51.266: cc\_api\_call\_disconnect\_done(vdbPtr=0x0,  $callID=0x27, disp=0, tag=0x0)$ Mar 28 00:45:51.270: sess\_appl: ev(13=CC\_EV\_CALL\_DISCONNECT\_DONE), cid(39), disp(0) Mar 28 00:45:51.270: ssaTraceSct: cid(39)st(7)oldst(6)cfid(−1)csize(0) in(1)fDest(1)−cid2(40)st2(7)oldst2(5) Mar 28 00:45:51.278: cc\_api\_call\_disconnect\_done(vdbPtr=0x619AC884, callID=0x28, disp=0, tag=0x61726DDC) Mar 28 00:45:51.278: sess\_appl: ev(13=CC\_EV\_CALL\_DISCONNECT\_DONE), cid(40), disp(0) Mar 28 00:45:51.278: ssaTraceSct: cid(40)st(7)oldst(5)cfid(−1)csize(1)in(0)fDest(0) Mar 28 00:46:10.590: RASlib::ras\_sendto: msg length 74 from 172.16.110.2:52521 to 172.16.110.1:1719 Mar 28 00:46:10.590: RASLib::RASSendRRQ: RRQ (seq# 12140) sent to 172.16.110.1 Mar 28 00:46:10.594: RASLib::RASRecvData: successfully rcvd message of length 52 from 172.16.110.1:1719 Mar 28 00:46:10.594: RASLib::RASRecvData: RCF (seq# 12140) rcvd from [172.16.110.1:1719] on sock [0x61752218] Mar 28 00:46:55.595: RASlib::ras\_sendto: msg length 74 from 172.16.110.2:52521 to 172.16.110.1:1719 Mar 28 00:46:55.595: RASLib::RASSendRRQ: RRQ (seq# 12141) sent to 172.16.110.1 Mar 28 00:46:55.599: RASLib::RASRecvData: successfully rcvd message of length 52 from 172.16.110.1:1719 Mar 28 00:46:55.599: RASLib::RASRecvData: RCF (seq# 12141) rcvd from [172.16.110.1:1719] on sock [0x61752218] Mar 28 00:47:40.600: RASlib::ras\_sendto: msg length 74 from 172.16.110.2:52521 to 172.16.110.1:1719 Mar 28 00:47:40.600: RASLib::RASSendRRQ: RRQ (seq# 12142) sent to 172.16.110.1 Mar 28 00:47:40.604: RASLib::RASRecvData: successfully rcvd message of length 52 from 172.16.110.1:1719 Mar 28 00:47:40.604: RASLib::RASRecvData: RCF (seq# 12142) rcvd from [172.16.110.1:1719] on sock [0x61752218] Mar 28 00:48:25.604: RASlib::ras\_sendto: msg length 74 from 172.16.110.2:52521 to 172.16.110.1:1719 Mar 28 00:48:25.604: RASLib::RASSendRRQ: RRQ (seq# 12143) sent to 172.16.110.1 Mar 28 00:48:25.608: RASLib::RASRecvData: successfully rcvd message of length 52 from 172.16.110.1:1719 Mar 28 00:48:25.608: RASLib::RASRecvData: RCF (seq# 12143) rcvd from [172.16.110.1:1719] on sock [0x61752218] SanJose5300A# SanJose5300A# SanJose5300A# SanJose5300A#**show call active voice brief** <ID>: <start>hs.<index> +<connect> pid:<peer\_id> <dir> <addr> <state> dur hh:mm:ss tx:<packets>/<br/>>bytes> rx:<packets>/<br/><br/>s> <state> IP <ip>:<udp> rtt:<time>ms pl:<play>/<gap>ms lost:<lost>/<early>/<late> delay:<last>/<min>/<max>ms <codec> FR <protocol><y/n><y/n><y/n><on/off> [int dlci cid] vad: dtmf: seq: sig: <codec> (payload size) Tele <int>: tx:<tot>/<v>/<fax>ms <codec> noise:<l> acom:<l> i/o:<l>/</>>/<l> dBm 6F : 54422877hs.1 +1301 pid:2 Answer 9195552010 active dur 00:00:38 tx:2122/42440 rx:836/16720 IP 172.16.120.2:16938 rtt:2ms pl:16720/0ms lost:0/0/0 delay:30/30/70ms g729r8 6F : 54422895hs.1 +1283 pid:1 Originate 408#4085556400 active dur 00:00:38 tx:836/−8996 rx:2143/68576 Tele 0:1 (42): tx:50050/42860/0ms g729r8 noise:−66 acom:0 i/0:−40/−71 dBm

SanJose5300A#**show call actvice voice** GENERIC: SetupTime=54422877 ms Index=1 PeerAddress=9195552010 PeerSubAddress= PeerId=2 PeerIfIndex=17 LogicalIfIndex=0 ConnectTime=54424178 CallDuration=00:00:44 CallState=4 CallOrigin=2 ChargedUnits=0 InfoType=2 TransmitPackets=2414 TransmitBytes=48280 ReceivePackets=836 ReceiveBytes=16720 VOIP: ConnectionId[0x1ACB27D8 0x98F4006F 0x0 0x20755AB8] RemoteIPAddress=172.16.120.2 RemoteUDPPort=16938 RoundTripDelay=2 ms SelectedQoS=best−effort tx\_DtmfRelay=inband−voice SessionProtocol=cisco SessionTarget= OnTimeRvPlayout=16720 GapFillWithSilence=0 ms GapFillWithPrediction=0 ms GapFillWithInterpolation=0 ms GapFillWithRedundancy=0 ms HiWaterPlayoutDelay=70 ms LoWaterPlayoutDelay=30 ms ReceiveDelay=30 ms LostPackets=0 EarlyPackets=0 LatePackets=0 VAD = enabled CoderTypeRate=g729r8 CodecBytes=20 SignalingType=cas GENERIC: SetupTime=54422895 ms Index=1 PeerAddress=408#4085556400 PeerSubAddress= PeerId=1 PeerIfIndex=16 LogicalIfIndex=13 ConnectTime=54424178 CallDuration=00:00:44 CallState=4 CallOrigin=1 ChargedUnits=0 InfoType=2 TransmitPackets=836 TransmitBytes=−12488 ReceivePackets=2434 ReceiveBytes=77888 TELE: ConnectionId=[0x1ACB27D8 0x98F4006F 0x0 0x20755AB8] TxDuration=55880 ms VoiceTxDuration=48690 ms FaxTxDuration=0 ms

```
CoderTypeRate=g729r8
NoiseLevel=−66
ACOMLevel=0
OutSignalLevel=−70
InSignalLevel=−42
InfoActivity=2
ERLLevel=15
SessionTarget=
ImgPages=0
SanJose5300A#
```
### **Raleigh3600A Output**

Raleigh3640A#**show debug** H.323 RAS: H.323 RAS Messages debugging is on Raleigh3640A#und all

Raleigh3640A#**show gatekeeper endpoint**

GATEKEEPER ENDPOINT REGISTRATION

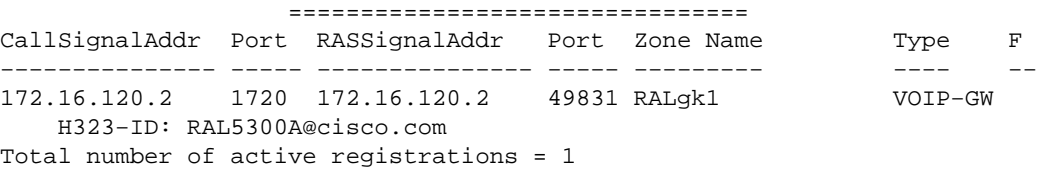

```
Raleigh3640A#show gatekeeper gw−type−prefix
GATEWAY TYPE PREFIX TABLE
=========================
Prefix: 408#*
```

```
Prefix: 919#*
   Zone RALgk1 master gateway list:
     172.16.120.2:1720 RAL5300A
```

```
Raleigh3640A#show log
```
Syslog logging: enabled (0 messages dropped, 0 flushes, 0 overruns) Console logging: level debugging, 277 messages logged Monitor logging: level debugging, 0 messages logged Buffer logging: level debugging, 277 messages logged Trap logging: level informational, 107 message lines logged

Log Buffer (50000 bytes):

```
Mar 28 00:44:50.742: RASLib::RASRecvData: successfully rcvd 
                      message of length 76 from 172.16.120.2:49831
Mar 28 00:44:50.742: RASLib::RASRecvData: RRQ (seq# 12164) 
                      rcvd from [172.16.120.2:49831] on sock [0x60F2F9A0]
Mar 28 00:44:50.746: RASlib::ras_sendto: msg length 52
                      from 172.16.120.1:1719 to 172.16.120.2:49831
Mar 28 00:44:50.746: RASLib::RASSendRCF: RCF (seq# 12164) 
                      sent to 172.16.120.2
Mar 28 00:45:30.682: RASLib::RASRecvData: successfully
                      rcvd message of length 115 from 172.16.120.2:49831
Mar 28 00:45:30.686: RASLib::RASRecvData: ARQ (seq# 12165) 
                      rcvd from [172.16.120.2:49831] on sock [0x60F2F9A0] 
                      RASLib::parse_arq_nonstd: ARQ Nonstd 
                      decode succeeded, remlen = 0
Mar 28 00:45:30.686: RASlib::ras_sendto: msg length 7 from
                      172.16.120.1:1719 to 172.16.120.2:49831
```
Mar 28 00:45:30.686: RASLib::RASSendRIP: RIP (seq# 12165) sent to 172.16.120.2 Mar 28 00:45:30.686: RASLib::RAS\_WK\_TInit: ipsock [0x60F0ED1C] setup successful Mar 28 00:45:30.690: RASlib::ras\_sendto: msg length 79 from 172.16.120.1:55415 to 172.16.110.1:1719 Mar 28 00:45:30.690: RASLib::RASSendLRQ: LRQ (seq# 28) sent to 172.16.110.1 Mar 28 00:45:30.698: RASLib::RASRecvData: successfully rcvd message of length 128 from 172.16.110.1:1719 Mar 28 00:45:30.698: RASLib::RASRecvData: LCF (seq# 28) rcvd from [172.16.110.1:1719] on sock [0x60F0ED1C] RASLib::parse\_lcf\_nonstd: LCF Nonstd decode succeeded, remlen = 0 Mar 28 00:45:30.702: RASlib::ras\_sendto: msg length 24 from 172.16.120.1:1719 to 172.16.120.2:49831 Mar 28 00:45:30.702: RASLib::RASSendACF: ACF (seq# 12165) sent to 172.16.120.2 Mar 28 00:45:35.746: RASLib::RASRecvData: successfully rcvd message of length 76 from 172.16.120.2:49831 Mar 28 00:45:35.746: RASLib::RASRecvData: RRQ (seq# 12166) rcvd from [172.16.120.2:49831] on sock [0x60F2F9A0] Mar 28 00:45:35.750: RASlib::ras\_sendto: msg length 52 from 172.16.120.1:1719 to 172.16.120.2:49831 Mar 28 00:45:35.750: RASLib::RASSendRCF: RCF (seq# 12166) sent to 172.16.120.2 Mar 28 00:45:51.274: RASLib::RASRecvData: successfully rcvd message of length 76 from 172.16.120.2:49831 Mar 28 00:45:51.274: RASLib::RASRecvData: DRQ (seq# 12167) rcvd from [172.16.120.2:49831] on sock [0x60F2F9A0] Mar 28 00:45:51.274: RASlib::ras\_sendto: msg length 3 from 172.16.120.1:1719 to 172.16.120.2:49831 Mar 28 00:45:51.278: RASLib::RASSendDCF: DCF (seq# 12167) sent to 172.16.120.2 Mar 28 00:46:20.750: RASLib::RASRecvData: successfully rcvd message of length 76 from 172.16.120.2:49831 Mar 28 00:46:20.750: RASLib::RASRecvData: RRQ (seq# 12168) rcvd from [172.16.120.2:49831] on sock [0x60F2F9A0] Mar 28 00:46:20.750: RASlib::ras\_sendto: msq length 52 from 172.16.120.1:1719 to 172.16.120.2:49831 Mar 28 00:46:20.754: RASLib::RASSendRCF: RCF (seq# 12168) sent to 172.16.120.2 Mar 28 00:47:05.750: RASLib::RASRecvData: successfully rcvd message of length 76 from 172.16.120.2:49831 Mar 28 00:47:05.754: RASLib::RASRecvData: RRQ (seq# 12169) rcvd from [172.16.120.2:49831] on sock [0x60F2F9A0] Mar 28 00:47:05.754: RASlib::ras\_sendto: msg length 52 from 172.16.120.1:1719 to 172.16.120.2:49831 Mar 28 00:47:05.758: RASLib::RASSendRCF: RCF (seq# 12169) sent to 172.16.120.2 Mar 28 00:47:50.754: RASLib::RASRecvData: successfully rcvd message of length 76 from 172.16.120.2:49831 Mar 28 00:47:50.758: RASLib::RASRecvData: RRQ (seq# 12170) rcvd from [172.16.120.2:49831] on sock [0x60F2F9A0] Mar 28 00:47:50.758: RASlib::ras\_sendto: msg length 52 from 172.16.120.1:1719 to 172.16.120.2:49831 Mar 28 00:47:50.758: RASLib::RASSendRCF: RCF (seq# 12170) sent to 172.16.120.2 Raleigh3640A# Raleigh3640A# Raleigh3640A#**show gatekeeper call** Total number of active calls = 1. GATEKEEPER CALL INFO ==================== LocalCallID Age(secs) BW 24−6872 45 64(Kbps) Endpt(s): Alias E.164Addr CallSignalAddr Port RASSignalAddr Port src EP: RAL5300A 9195552010 172.16.120.2 1720 172.16.120.2 49831 dst EP: 408#408555640 172.16.110.2 1720 172.16.110.2 1720 Raleigh3640A#

### **SanJose3640A Output**

SanJose3640A#**show debug** H.323 RAS: H.323 RAS Messages debugging is on SanJose3640A#**show gatekeeper endpoint** GATEKEEPER ENDPOINT REGISTRATION ================================ CallSignalAddr Port RASSignalAddr Port Zone Name Type F −−−−−−−−−−−−−−− −−−−− −−−−−−−−−−−−−−− −−−−− −−−−−−−−− −−−− −− 172.16.110.2 1720 172.16.110.2 52521 SJgk1 VOIP−GW H323−ID: SJ5300A@cisco.com Total number of active registrations = 1 SanJose3640A#**show gatekeeper gw−type−prefix** GATEWAY TYPE PREFIX TABLE ========================= Prefix: 919#\* Prefix: 408#\* Zone SJgk1 master gateway list: 172.16.110.2:1720 SJ5300A SanJose3640A#**show log** Syslog logging: enabled (0 messages dropped, 0 flushes, 0 overruns) Console logging: level debugging, 1301 messages logged Monitor logging: level debugging, 0 messages logged Buffer logging: level debugging, 1293 messages logged Trap logging: level informational, 103 message lines logged Log Buffer (50000 bytes): Mar 28 00:45:25.592: RASLib::RASRecvData: successfully rcvd message of length 74 from 172.16.110.2:52521 Mar 28 00:45:25.592: RASLib::RASRecvData: RRQ (seq# 12137) rcvd from [172.16.110.2:52521] on sock [0x60FE9B04] Mar 28 00:45:25.596: RASlib::ras\_sendto: msg length 52 from 172.16.110.1:1719 to 172.16.110.2:52521 Mar 28 00:45:25.596: RASLib::RASSendRCF: RCF (seq# 12137) sent to 172.16.110.2 Mar 28 00:45:30.692: RASLib::RASRecvData: successfully rcvd message of length 79 from 172.16.120.1:55415 Mar 28 00:45:30.692: RASLib::RASRecvData: LRQ (seq# 28) rcvd from [172.16.120.1:55415] on sock [0x60FE9B04] RASLib::parse\_lrq\_nonstd: LRQ Nonstd decode succeeded, remlen = 0 Mar 28 00:45:30.696: RASlib::ras\_sendto: msg length 128 from 172.16.110.1:1719 to 172.16.120.1:55415 Mar 28 00:45:30.696: RASLib::RASSendLCF: LCF (seq# 28) sent to 172.16.120.1 Mar 28 00:45:30.712: RASLib::RASRecvData: successfully rcvd message of length 122 from 172.16.110.2:52521 Mar 28 00:45:30.712: RASLib::RASRecvData: ARQ (seq# 12138) rcvd from [172.16.110.2:52521] on sock [0x60FE9B04] RASLib::parse\_arq\_nonstd: ARQ Nonstd decode succeeded, remlen = 0 Mar 28 00:45:30.716: RASlib::ras\_sendto: msg length 24 from 172.16.110.1:1719 to 172.16.110.2:52521 Mar 28 00:45:30.716: RASLib::RASSendACF: ACF (seq# 12138) sent to 172.16.110.2 Mar 28 00:45:51.268: RASLib::RASRecvData: successfully rcvd message of length 76 from 172.16.110.2:52521

Mar 28 00:45:51.268: RASLib::RASRecvData: DRQ (seq# 12139) rcvd from [172.16.110.2:52521] on sock [0x60FE9B04] Mar 28 00:45:51.268: RASlib::ras\_sendto: msg length 3 from 172.16.110.1:1719 to 172.16.110.2:52521 Mar 28 00:45:51.268: RASLib::RASSendDCF: DCF (seq# 12139) sent to 172.16.110.2 Mar 28 00:46:10.596: RASLib::RASRecvData: successfully rcvd message of length 74 from 172.16.110.2:52521 Mar 28 00:46:10.596: RASLib::RASRecvData: RRQ (seq# 12140) rcvd from [172.16.110.2:52521] on sock [0x60FE9B04] Mar 28 00:46:10.600: RASlib::ras\_sendto: msg length 52 from 172.16.110.1:1719 to 172.16.110.2:52521 Mar 28 00:46:10.600: RASLib::RASSendRCF: RCF (seq# 12140) sent to 172.16.110.2 Mar 28 00:46:55.600: RASLib::RASRecvData: successfully rcvd message of length 74 from 172.16.110.2:52521 Mar 28 00:46:55.600: RASLib::RASRecvData: RRQ (seq# 12141) rcvd from [172.16.110.2:52521] on sock [0x60FE9B04] Mar 28 00:46:55.604: RASlib::ras\_sendto: msg length 52 from 172.16.110.1:1719 to 172.16.110.2:52521 Mar 28 00:46:55.604: RASLib::RASSendRCF: RCF (seq# 12141) sent to 172.16.110.2 Mar 28 00:47:40.604: RASLib::RASRecvData: successfully rcvd message of length 74 from 172.16.110.2:52521 Mar 28 00:47:40.608: RASLib::RASRecvData: RRQ (seq# 12142) rcvd from [172.16.110.2:52521] on sock [0x60FE9B04] Mar 28 00:47:40.608: RASlib::ras\_sendto: msg length 52 from 172.16.110.1:1719 to 172.16.110.2:52521 Mar 28 00:47:40.608: RASLib::RASSendRCF: RCF (seq# 12142) sent to 172.16.110.2 Mar 28 00:48:25.608: RASLib::RASRecvData: successfully rcvd message of length 74 from 172.16.110.2:52521 Mar 28 00:48:25.612: RASLib::RASRecvData: RRQ (seq# 12143) rcvd from [172.16.110.2:52521] on sock [0x60FE9B04] Mar 28 00:48:25.612: RASlib::ras\_sendto: msg length 52 from 172.16.110.1:1719 to 172.16.110.2:52521 Mar 28 00:48:25.612: RASLib::RASSendRCF: RCF (seq# 12143) sent to 172.16.110.2 SanJose3640A# SanJose3640A# SanJose3640A#**show gatekeeper calls** Total number of active calls = 1. GATEKEEPER CALL INFO ==================== Age(secs) BW 21−6872 63 64(Kbps) Endpt(s): Alias E.164Addr CallSignalAddr Port RASSignalAddr Port src EP: 9195552010 dst EP: SJ5300A 408#408555640 172.16.110.2 1720 172.16.110.2 52521

# **Troubleshoot**

This section provides the information to troubleshoot your configuration.

### **Troubleshooting Commands**

The Output Interpreter Tool (registered customers only) (OIT) supports certain **show** commands. Use the OIT to view an analysis of **show** command output.

**Note:** Refer to Important Information on Debug Commands before you issue **debug** commands.

- **debug voip aaa** − Enables debugging messages for gateway aaa to be output to the system console.
- **debug isdn q931** − Displays information about call setup and teardown of ISDN network connections (Layer 3) between the local router (user side) and the network.
- **debug voip ccapi inout** − Debugs the call control API.
- **debug voip ivr** − Debugs the IVR application.
- **debug ras** − Displays the types and addressing of Registration, Admission and Status Protocol (RAS) messages sent and received.

# **Related Information**

- **TCL IVR API Version 1.0 Programmer's Guide**
- **Configuring Interactive Voice Response for Cisco Access Platforms**
- **Cisco H.323 Gateway Security and Accounting Enhancements**
- **Voice Technology Support**
- **Voice and Unified Communications Product Support**
- **Troubleshooting Cisco IP Telephony**
- **Technical Support & Documentation − Cisco Systems**

Contacts & Feedback | Help | Site Map

© 2014 − 2015 Cisco Systems, Inc. All rights reserved. Terms & Conditions | Privacy Statement | Cookie Policy | Trademarks of Cisco Systems, Inc.

Updated: Jan 17, 2007 Document ID: 12163